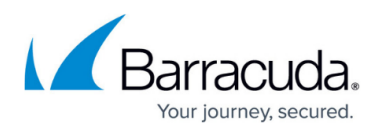

## **Enabling Barracuda Interaction with the Intercom Service**

<https://campus.barracuda.com/doc/96772073/>

You can enable or disable Barracuda interaction with the Intercom service on the **BASIC > Administration** page. When enabled, users are provided access to product tours, notifications, banners, etc., delivered through Intercom (such as the **Getting Started with the Barracuda Web Application Firewall** product tour on the **BASIC > Dashboard** page). Click on the link to have a quick tour of the features that are available on the Barracuda WAF user interface.

If you have closed the quick tour window and want to revisit the product tour, select the **Product Tour Know Your WAF** option from the **Help** drop-down list next to **Sign out**.

Configure the following:

- **Enable Barracuda Interaction** By default, **Enable Barracuda Interaction** is set to **Yes**. Select **No** to disable the interaction.
- **Share User Name**: When set to **Yes**, the logged-in username is stored for further analysis.

## Barracuda Web Application Firewall

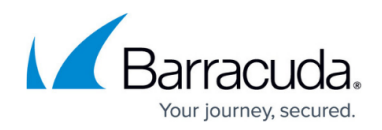

© Barracuda Networks Inc., 2022 The information contained within this document is confidential and proprietary to Barracuda Networks Inc. No portion of this document may be copied, distributed, publicized or used for other than internal documentary purposes without the written consent of an official representative of Barracuda Networks Inc. All specifications are subject to change without notice. Barracuda Networks Inc. assumes no responsibility for any inaccuracies in this document. Barracuda Networks Inc. reserves the right to change, modify, transfer, or otherwise revise this publication without notice.